# **Title: Using Word 2007 to create a table of medical terms.**

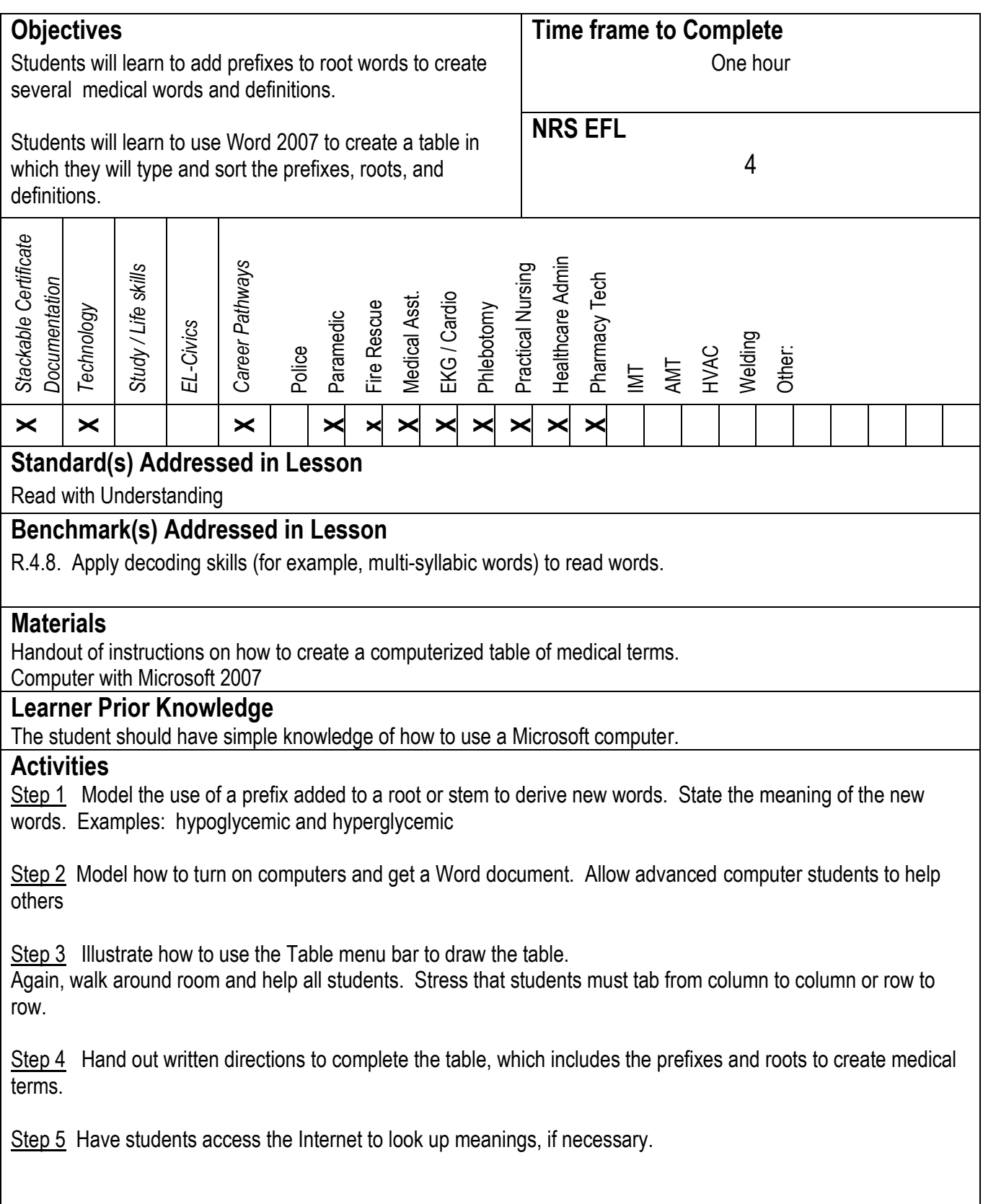

#### **Assessment/Evidence**

80% correct demonstrates mastery Put students completed worksheets in portfolio to demonstrate mastery of benchmarks.

#### **Adaptations for Beginning Students**

Teacher checks for comprehension and gives one-on-one instruction on the missed areas

#### **Adaptations for Advanced Students**

Add five more prefixes and roots to tables.

#### **Teacher Reflection/Lesson Evaluation**

Re-teach and do more practice. Students get excited about this lesson. They start looking up words on their own. Doing so could be used as extra credit. I also think the teacher could take it in the direction of a game and play it as a class starter.

This lesson was created by Middletown ABLE.

## **CREATING A TABLE OF MEDICAL PREFIXES, ROOTS, AND MEANINGS**

Directions: 1. Get a Word document. To make the table, pull down the Insert menu and click on Table. Highlight four columns and seven rows as shown at right. 2. Type all of the material shown in the table. TAB to go from row to row and column to column. To insert or delete a row or column, right click your mouse and choose delete or add a row or column. 3. The last four new words and their meanings are not given. You are to form and type the words and their meanings.

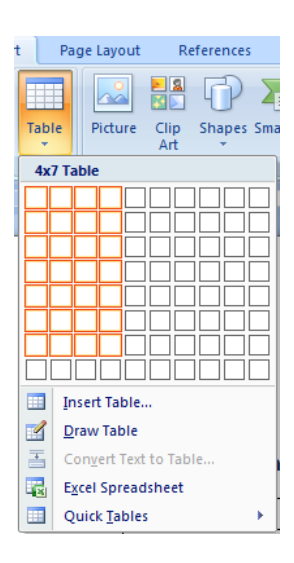

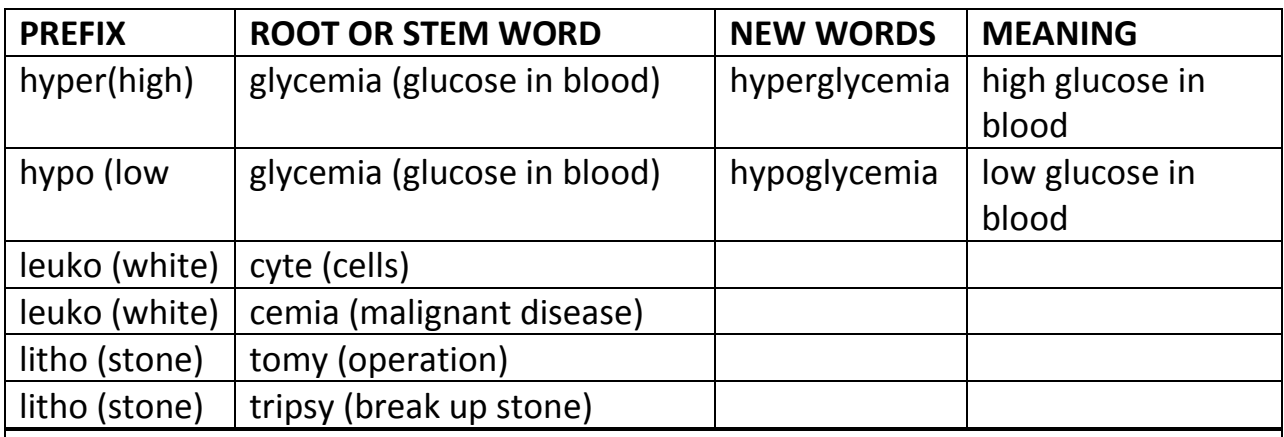

### *READ ONLY*

*A prefix is an affix placed in front of the root or stem word.*

*A root word is the base or stem. When a prefix or suffix is added to a root, it changes the meaning of the word to which it is added.*

*Example: Every prefix has its own meaning. The root word "purpose" means "an aim or a goal one wishes to achieve." The prefix "multi" means "many." The new word "multipurpose" means "designed or used for many purposes."*